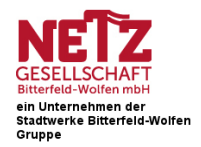

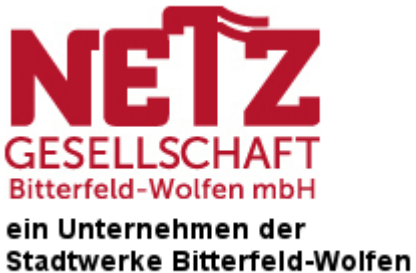

Gruppe

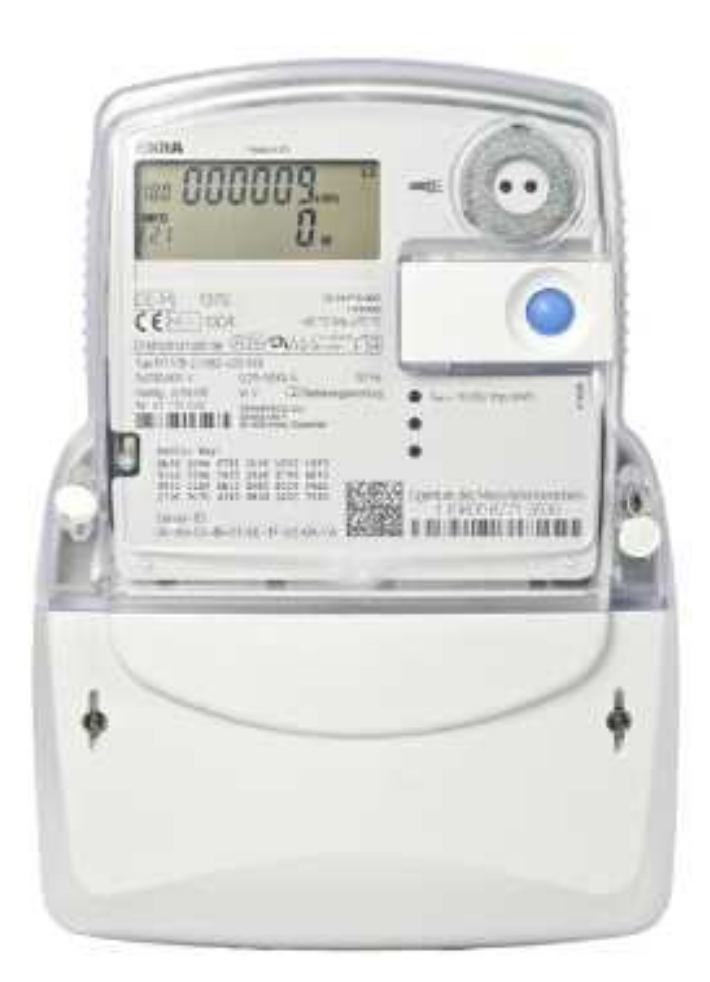

# **Kurzanleitung**

für eine moderne Messeinrichtung

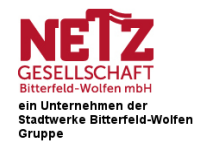

### **AUFBAU UND FUNKTION**

Die moderne Messeinrichtung (Zähler) zeigt Ihnen in der ersten Displayzeile die für Ihre Stromrechnung relevanten Zählerstände. Im Wechsel von zehn Sekunden werden Ihnen immer die Zählerstände für den Strombezug aus dem Netz und die Stromeinspeisung**\*** in das Netz angezeigt.

Zusätzlich können Sie sich in der zweiten Displayzeile Ihre individuellen Verbrauchswerte**\*\*** anzeigen lassen, die Ihnen helfen, Ihren Stromverbrauch transparenter zu machen. Diese persönlichen Verbrauchswerte dienen ausschließlich Ihrer Information und sind für Ihre Stromrechnung nicht relevant.

Folgende **individuelle Verbrauchswerte**\*\* können abgelesen werden:

#### $\blacksquare$ **Aktuelle Leistung (Momentanleistung)**

Die aktuelle Leistung entspricht der augenblicklichen elektrischen Leistungsaufnahme aller in Betrieb oder Standby befindlichen Geräte.

#### **Stromverbrauch\*\* seit letzter Nullstellung**

Hier wird Ihr Stromverbrauch solange aufsummiert, bis Sie diesen wieder auf Null zurückstellen. Diese Funktion ist mit dem "Tageskilometerzähler" eines PKW vergleichbar, der auf Null zurückgesetzt werden kann.

#### **Stromverbrauch\*\* in der Vergangenheit**

Hier kann der tages-, wochen-, monats- und jahresbezogene Stromverbrauch jeweils für die letzen 24 Monate angezeigt werden. Ist der ausgewählte Zeitraum noch nicht vollständig

vergangen, erscheint im Display das Symbol "---,.

<sup>\*</sup> Sofern Sie **keine** Erzeugungsanlage betreiben, ändert sich der Wert für die Stromeinspeisung nicht. \* sowie die Einspeisewerte aus Ihrer Erzeugungsanlage

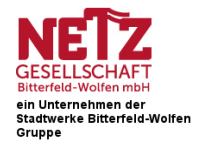

### **BEDIENUNG DER MODERNEN**

### **MESSEINRICHTUNG**

Zur Bedienung des Zählers ist lediglich eine haushaltsübliche Taschenlampe notwendig, mit welcher der Lichtsensor neben dem Display auf der Vorderseite des Gerätes angeleuchtet wird (siehe Abbildung 1).

Darüber hinaus gibt es Zähler, die zusätzlich zum Lichtsensor über eine Bedientaste verfügen. Die Bedientaste hat dieselben Funktionen wie der Lichtsensor.

Weiterführende **Hinweise zur Bedienung** finden Sie auf den folgenden Seiten.

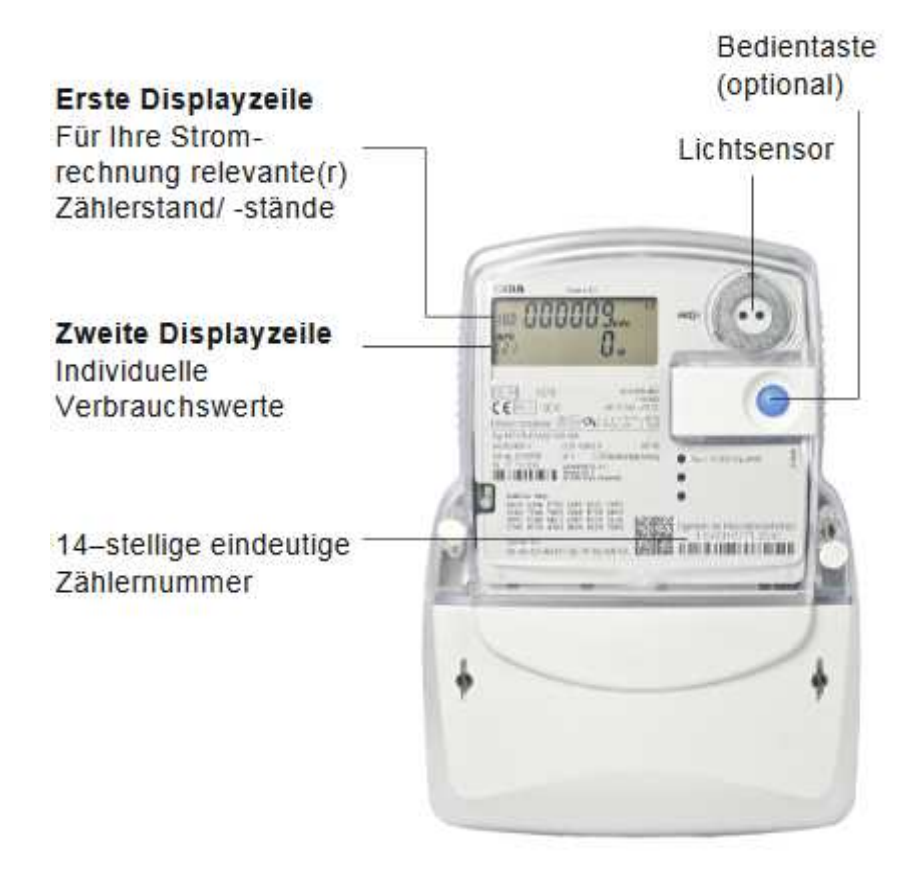

#### **Abbildung 1**

Zum Schutz Ihrer persönlichen Verbrauchswerte ist die zweite Displayzeile beim Einbau Ihres Zählers ausgeschaltet und kann durch die Eingabe Ihrer vierstelligen persönlichen Identifikationsnummer (PIN) eingeschaltet werden. Die PIN ist über unsere kostenlose Servicenummer anzufordern und wird Ihnen per Post zugeschickt. Weitere Informationen zur PIN finden Sie auf Seite 5.

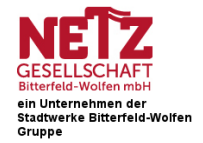

## **ERLÄUTERUNG DES DISPLAYS**

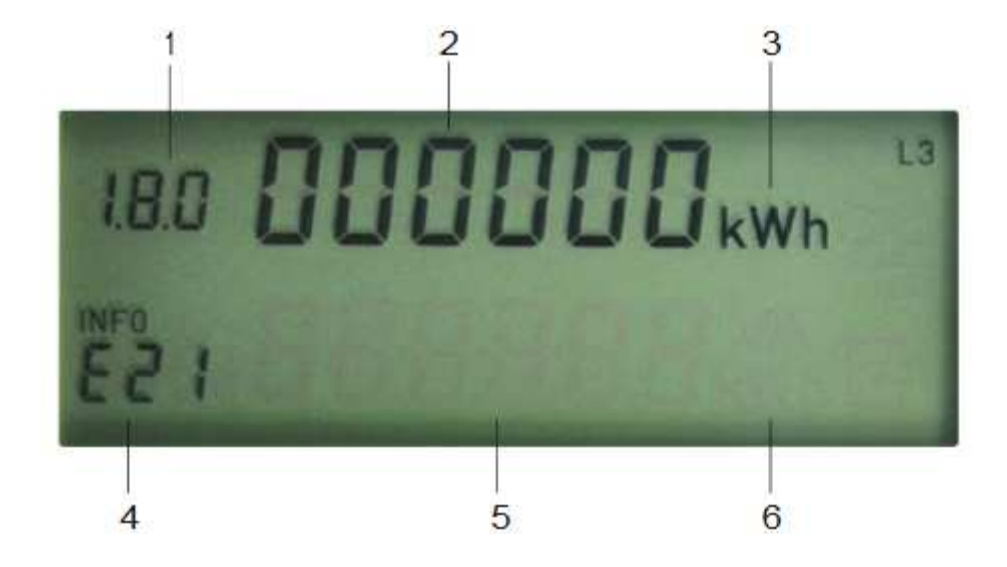

#### **Abbildung 2**

#### **1. Verbrauchskennziffer**

1.8.0:zählt Ihren gesamten Stromverbrauch

1.8.1/1.8.2:zeigt Ihren Stromverbrauch in zweige-trennten Zeitbereichen (Tarif 1 und Tarif 2) an. Der momentan aktive Tarif ist durch einen Unterstrich gekennzeichnet.

2.8.0: zählt Ihren ins Netz eingespeisten Strom \*

#### **2. Für Ihre Stromrechnung relevanter Zählerstand**

#### **3. Einheit der angezeigten Zählerstände: kWh = Kilowattstunden**

In der ersten Displayzeile werden die Zählerstände automatisch abwechselnd angezeigt.

Die Anzeige der Werte der zweiten Displayzeile können Sie durch Eingabe Ihrer PIN aktivieren (siehe Seite 5).

- **4. Infofeld (siehe Tabelle Seite 7)**
- **5. Anzeige ihrer individuellen Verbrauchswerte**
- **6. Einheit zu Ihren individuellen Verbrauchswerten: W = Watt, kWh = Kilowattstunden**

<sup>\*</sup> wird immer angezeigt, auch wenn Sie keine Erzeugungsanlage betreiben

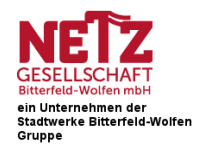

### **EINGABE DER PIN**

#### **Die zweite Displayzeile wird erst nach der Eingabe Ihrer vierstelligen PIN angezeigt.**

- **1.** Leuchten**\*** Sie hierzu zweimal nacheinander kurz (< 4 Sekunden) mit der Taschenlampe auf den Lichtsensor.
- **2.** In der zweiten Displayzeile erscheint im Infofeld die Anzeige "P In". An der ersten PIN-Stelle steht die Ziffer 0. Jetzt können Sie Ihre PIN eingeben.
- **3.** Leuchten Sie den Lichtsensor mehrfach nacheinander kurz an, bis die angezeigte Ziffer der ersten Zahl Ihrer PIN entspricht. (Beispiel: Für die Ziffer "3" leuchten Sie den Lichtsensor dreimal nacheinander kurz an).
- **4.** Warten Sie danach drei Sekunden bis die Eingabe auf die nächste Stelle der einzugebenden PIN springt.
- **5.** Wiederholen Sie den Vorgang für die weiteren drei Stellen der PIN (siehe Abbildung 3).
- **6.** Haben Sie den Lichtsensor einmal zu viel betätigt, leuchten sie kurz weiter, bis die Ziffernfolge wieder von vorn beginnt.
- **7.** Sollten Sie versehentlich eine falsche PIN eingegeben haben, bleibt die zweite Displayzeile deaktiviert. Bitte wiederholen Sie den Vorgang.

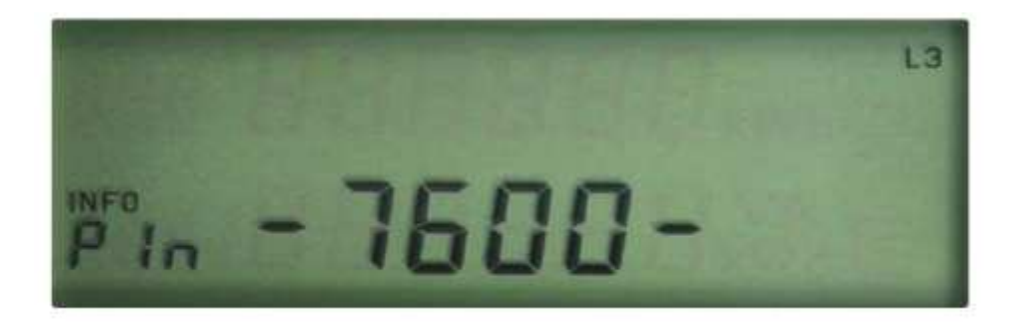

#### **Abbildung 3**

Nach der erfolgreichen PIN-Eingabe ist die zweite Displayzeile dauerhaft aktiviert und zeigt die aktuelle Leistung an. Ihre individuellen Verbrauchswerte werden jederzeit ohne erneute PIN-Eingabe durch kurzes Anleuchten des Lichtsensors angezeigt.

Besitzt Ihr Zähler zusätzlich eine Bedientaste, können Sie die Eingabe der PIN auch per Tastendruck vornehmen.

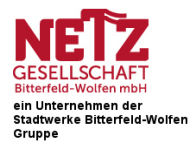

Zum Schutz Ihrer individuellen Verbrauchswerte können Sie die zweite Displayzeile jederzeit deaktivieren. Hinweise hierzu finden Sie auf der **Seite 8** unter(**i**) Deaktivierung der Anzeige in der zweiten Displayzeile.

Bitte bewahren Sie Ihre PIN gut auf. Bei Umzug empfehlen wir, Ihre persönlichen Verbrauchswerte zu löschen (siehe **Seite 8** unter (**e**) Löschung der Verbrauchswerte und (**h**) Löschung der Verbrauchswerte vergangener Zeitperioden).

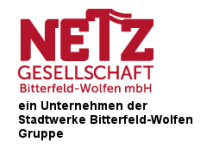

### **ANZEIGE DER INFORMATIONEN IN DER ZWEITEN DISPLAYZEILE**

Sobald die zweite Displayzeile aktiviert ist, können Sie durch wiederholtes kurzes Anleuchten (< 4 Sekunden) des Lichtsensors\*die folgenden Informationen auswählen:

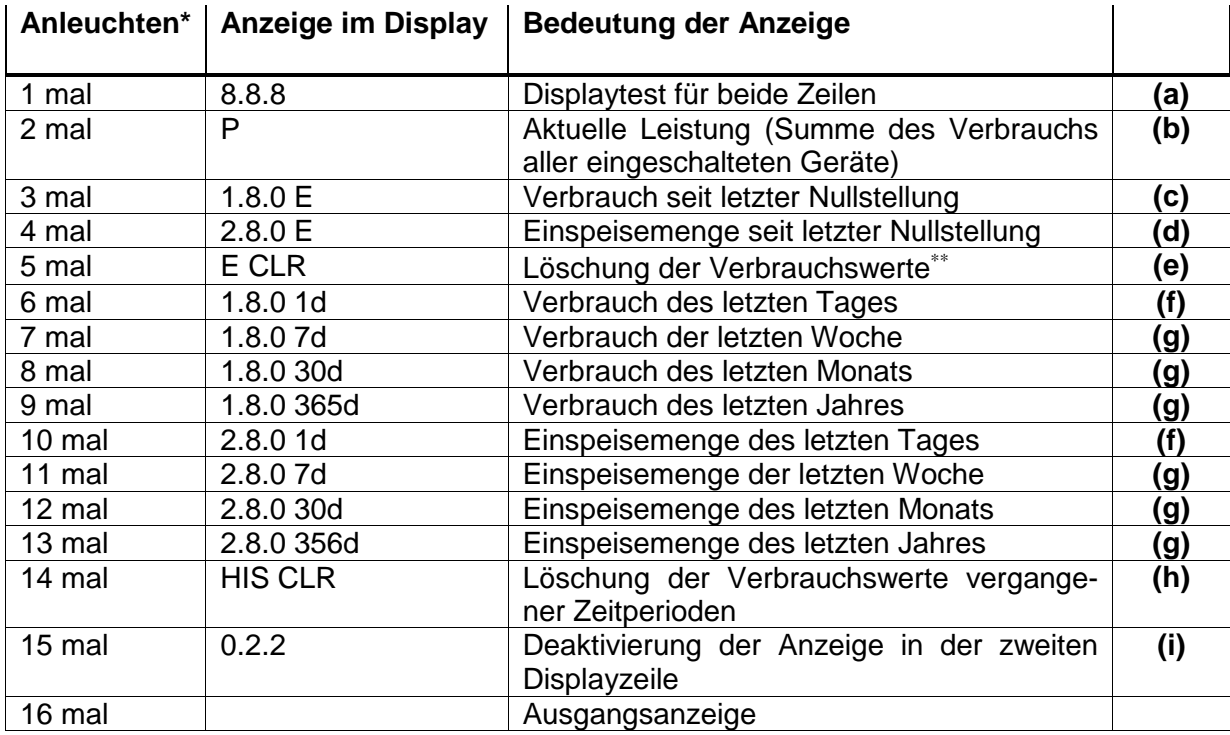

Zwei Minuten nach der letzten Betätigung zeigt die Displayzeile wieder die aktuelle Leistung an.

![](_page_6_Picture_5.jpeg)

Abbildung 4

<sup>\*</sup> Besitzt Ihr Zähler eine Bedientaste, können Sie die Eingabe der PIN auch per Tastendruck vornehmen.

<sup>\*\*</sup>sowie der Einspeisewerte

![](_page_7_Picture_0.jpeg)

### **(a) Displaytest für beide Zeilen:**

Diese Funktion steuert alle Bestandteile des Displays an.

**(b) Aktuelle Leistung - Momentanwert der Leistung:** 

Zeig die aktuelle Leistung an, die aus dem Netz bezogen oder in das Netz eingespeist wird.

**(c) Verbrauch seit letzter Nullstellung:** 

Diese Funktion ist hilfreich, wenn Sie den Stromverbrauch in einer von Ihnen gewählten Zeitspanne –beispielsweise während Ihres Urlaubs –ermitteln wollen.

#### **(d) Einspeisemenge seit letzter Nullstellung:**

Analog zu (c) können Sie sich hier die Einspeisemenge in einem von Ihnen gewählten Zeitraum anzeigen lassen.

#### **(e) Löschung der Verbrauchswerte**

Den aufsummierten Stromverbrauch einer gewählten Zeitspanne können Sie hier auf Null stellen und damit eine neue Zeitspanne starten. Durch ein langes Anleuchten des Lichtsensors (> 5 Sekunden) gelangen Sie in ein Untermenü, in dem Sie die Verbrauchswerte (c) bzw. Enspeisemenge (d) durch ein weiteres langes Anleuchten des Lichtsensors löschen können.

#### **(f) Verbrauch des letzten Tages**

Hier wird der Stromverbrauch der letzten 24 Stunden angezeigt. Das Zeitintervall können Sie über die HIS-CLR-Funktion (h) selbst festlegen. Beispiel: Führen Sie eine Löschung über die HIS-CLR-Funktion um 12:00 Uhr durch, können Sie am nächsten Tag um 12:00 Uhr den Verrauchswert der letzten 24 Stunden ablesen. Täglich um 12:00Uhr bildet sich ein neuer Wert. Die Werte der Vortage können Sie im Untermenü siehe Seite 9) ablesen.

#### **(g) Verbrauch/Einspeisungder letzten Woche, des letzten Monats und des letzten Jahres**

Diese Funktion zeigt den Stromverbrauch der letzten Woche, des letzten Monats und des letzten Jahres an. Wenn der entsprechende Zeitraum ergangen ist, können Sie diese Werte erstmals ablesen. Bis dahin sehen Sie das Symbol "-.-". Über das Untermenü (siehe Seite 9) können Sie die Werte vergangener Zeitperioden (Woche, Monat, Jahr) aufrufen. Alle gebildeten Werte aktualisieren sich täglich.

#### **(h) Löschung der Verbrauchswerte/Einspeisewerte vergangener Zeitperioden**

Durch ein langes Anleuchten des Lichtsensors (> 5 Sekunden) gelangen Sie in ein Untermenü, in dem Sie alle Tages-, Wochen-, Monats-und Jahreswerte durch ein weiteres langes Anleuchten des Lichtsensors löschen können.

#### **(i) Deaktivierung der Anzeige in der zweiten Displayzeile**

Möchten Sie die Anzeige in der zweiten Displayzeile deaktivieren, leuchten Sie lange auf den Lichtsensor.

![](_page_8_Picture_0.jpeg)

### **Untermenü**

Im Untermenü können Sie sich den Stromverbrauch\* vergangener Zeitperioden (Tage, Wochen, Monate, Jahre) anzeigen lassen.

Zur Anzeige der einzelnen Tagesverbräuche, leuchten Sie den Lichtsensor sechsmal kurz an (< 4 Sekunden) bis in der ersten Displayzeile 1.8.0 und in der zweiten Displayzeile im Infofeld 1d steht (siehe Abbildung 5).

Durch langes Anleuchten des Lichtsensors (> 5 Sekunden) gelangen Sie in das Untermenü. Mittels kurzem Anleuchten des Lichtsensors können Sie sich die Verbrauchswerte der zurückliegenden 730 Tage anzeigen lassen.

Analog gehen Sie für die Anzeige der vergangenen Wochen-, Monats- und Jahreswerte vor. Im jeweiligen Untermenü angekommen, sehen Sie mittels kurzem Anleuchten des Lichtsensors (< 4 Sekunden) die Verbrauchswerte der zurückliegenden 104 Wochen, der zurückliegenden 24 Monate und der zurückliegenden 2 Jahre.

In die Ausgangsanzeige gelangen Sie durch ein langes Anleuchten des Lichtsensors (> 5 Sekunden).

![](_page_8_Picture_7.jpeg)

#### **Abbildung 5**

![](_page_9_Picture_0.jpeg)

### **HÄUFIG GESTELLTE FRAGEN**

#### **Woher bekomme ich meine PIN? Und was passiert, wenn ich diese vergessen habe?**

Für die Zusendung Ihrer persönlichen PIN schreiben Sie bitte eine kurze E-Mail mit Angabe Ihrer Zählernummer an info@netzb-w.de oder rufen Sie unsere Mitarbeiterin Frau Kreutz unter 03494-38 164 an. Gleiches gilt, wenn Sie Ihre PIN vergessen haben.

#### **Wird die Anzeige nach mehrmaliger Falscheingabe der PIN gesperrt?**

Nein. Die PIN-Eingabe kann beliebig oft wiederholt werden.

#### **Muss ich für die Anzeige meiner individuellen Verbrauchswerte jedes Mal die PIN erneut eingeben?**

Nein. Nach der erstmaligen PIN-Eingabe können Sie sich Ihre individuellen Verbrauchswerte jederzeit durch ein kurzes Anleuchten des Lichtsensors (< 4 Sekunden) ohne erneute PIN-Eingabe anzeigen lassen. Eine erneute PIN-Eingabe ist nur erforderlich, wenn Sie selbst die Anzeige der zweiten Displayzeile abgeschaltet haben.

#### **Wie kann ich die PIN ändern?**

Die PIN kann nicht geändert werden.

#### **Wo finde ich die Zählernummer?**

Die 14-stellige eindeutige Zählernummer finden Sie unterhalb des Displays (siehe Abbildung 1auf Seite 3).

#### **Welchen Zählerstand muss ich bei der Ablesung beachten?**

Den für Ihre Abrechnung relevanten Zählerstand finden Sie in der ersten Displayzeile.

#### **Kennziffer Bedeutung**

![](_page_9_Picture_148.jpeg)

#### **Muss ich für die Zählerablesung meine PIN eingeben?**

Nein. Für die Ablesung ist nur die erste Displayzeile relevant. Diese wird immer angezeigt und kann aus eichrechtlichen Gründen nicht abgeschaltet werden.

#### **Weitere Informationen und technische Hinweise finden Sie auf unserer Internetseite unter: www.netz-bitterfeld-wolfen.de**

**Netzgesellschaft Bitterfeld-Wolfen mbH Steinfurther Straße 46 06766 Bitterfeld-Wolfen** 

#### **Kostenlose Servicenummer: 08000 585858 Internet: www.netz-bitterfeld-wolfen.de E-Mail: info@netzb-w.de**

Stand: 05/2019 Irrtümer und Änderungen vorbehalten